# **0.Read This First O2™ Workstations: Important Note on the** ..................................................................................................................................................................... **Dual Channel Display Option**

This document includes:

- "Making Sure Your Version of IRIX Is Supported" on page 2. Read this section to determine whether you need to install additional software for the dual channel display.
- "Installing the Dual Channel Display Patches (IRIX 6.3 Systems Only)" on page 3. Read this if your system is running IRIX 6.3.
- "Important Note on Video Capture" on page 4. When the system is in dual channel mode, the video capture hardware does not work. Read this section for a workaround.
- "Enabling and Disabling Dual Channel Mode on IRIX 6.5.X Systems" on page 5. If your system is running IRIX 6.5.1 or later, this section replaces the "Enabling and Disabling Dual Channel Mode" section in the *O2 Dual Channel Display Installation Guide.*

**1**

007-3916-002

### **Making Sure Your Version of IRIX Is Supported**

The dual channel display is supported on IRIX 6.5.1 or later, and on IRIX 6.3 with the dual channel display patches.

To check your workstation's IRIX version to find out which installation instructions to follow, enter the following command in a shell window:

#### **uname -R**

- If the system returns IRIX 6.5.1 (or later), you can install the dual channel option with no additional software.
- If the system returns IRIX 6.5, you must upgrade to IRIX 6.5.1. To upgrade to IRIX 6.5.1, carefully follow the instructions in the CD booklet that comes with the IRIX 6.5.1 CDs. Once you have upgraded your system, you need no additional software to install the dual channel option.

**Note:** If you do not already have IRIX 6.5.1 CDs you can obtain IRIX 6.5.1 in one of the following ways:

– If you have a support contract in North America, contact the Technical Assistance Center at 1-800-800-4744. All other support customers: contact your local Silicon Graphics support representative.

- If you do not have a support contract, you can find out how to obtain IRIX 6.5.1 by visiting Supportfolio at http://support.sgi.com/*.*
- If the system returns IRIX 6.3, you must install patches to support the dual channel display. Read "Installing the Dual Channel Display Patches (IRIX 6.3 Systems Only)" below.

# **Installing the Dual Channel Display Patches (IRIX 6.3 Systems Only)**

If you wish to remain on IRIX 6.3, you must install several patches for the dual channel display option. You must install the entire patch set.

Follow these instructions to install the dual channel display patches:

- 1. Insert the IRIX 6.3 Recommended/Required Patches CD that came with your dual channel display. Wait a few seconds while the system reads the CD, and then double-click the CD-ROM drive icon on the desktop. If you have a root password set, you are prompted to enter it.
- 2. In the Software Manager window, click *Customize Installation* and select all the patches for installation. Click *Start* to begin installation.
- 3. Follow the installation instructions that are displayed in Software Manager. When the installation is complete, from the Software Manager File menu, choose Exit.

**3**

- 4. Wait for Software Manager to complete the installation, then close the Software Manager window.
- 5. Place the cursor over the CD-ROM drive icon, right-click the mouse, and choose Eject CD-ROM.
- 6. From the Toolchest, choose System > Shut Down System. Click the button next to Power Off the System and click *OK*.

You are now ready to install the dual channel display hardware. The instructions are contained in the *O2 Dual Channel Display Installation Guide.*

#### **Important Note on Video Capture**

The video capture hardware does not work when the system is in dual channel mode. Programs such as Media Recorder can record from the screen using the video capture hardware if you first disable the dual channel mode.

Instructions for disabling dual channel mode on IRIX 6.3 systems are under "Enabling and Disabling Dual Channel Mode," in the *O2 Dual Channel Display Installation Guide*. However, the graphical tool described in the Installation Guide has been replaced since IRIX 6.3, so if you are running IRIX 6.5.1 or later (6.5.X), follow the instructions in "Enabling and Disabling Dual Channel Mode on IRIX 6.5.X Systems" below.

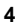

**Note:** Programs such as Media Recorder can also record from the screen using software methods regardless of whether the system is in single or dual channel mode.

## **Enabling and Disabling Dual Channel Mode on IRIX 6.5.X Systems**

If your system is running IRIX 6.5.1 or later, follow these instructions for enabling or disabling dual channel mode:

1. From the Toolchest, choose System > Display Properties. (Alternatively, enter **xsetmon** in a shell window.)

The Graphics Back End Control window appears.

- 2. The display settings are listed under Valid Formats in the window. The dual channel mode display settings have the prefix "2@."
	- To turn on dual channel mode, select a setting with the prefix "2@" and click the Valid Formats *Load* button.
	- To turn off dual channel mode, select one of the formats that doesn't have "2@" in front of it (for example, 1280x1024\_75) and click the Valid Formats *Load* button.

A dialog box notifies you that you need to log out and back in for the format to take effect.

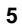

© 1998 Silicon Graphics, Inc. All rights reserved. Silicon Graphics and IRIX are registered trademarks and the Silicon Graphics logo and O2 are trademarks of Silicon Graphics, Inc.

**6**